# **UMJ – 1 Digiwatt impulsní**

#### **technická dokumentace**

## **I. DIGIWATT - imp.**

Hlídač čtvrthodinového maxima DIGIWATT - imp. je zařízení určené k měření, vyhodnocování a následné regulaci odběru elektrické energie tak, aby nedošlo k překročení sjednaných limitů. Přístroj pracuje na bázi jednočipového mikroprocesoru řady 8051. Veškeré informace, získávané z impulzního elektroměru, (kW, nulovací impuls resp. kVAr indukční a kapacitní) jsou zpracovávány v digitálním tvaru.

DIGIWATT - imp. je určen převážně pro odběratele elektrické energie se sjednaným maximem v rozsahu od několika kW do desítek MW. Odběr je omezován postupným odpojováním jednotlivých spotřebičů nebo části odběru. Stykače, nebo jiné výkonové prvky odpojující části odběru, jsou ovládány prostřednictvím vestavěných relé DIGIWATTu-imp.

Regulace odběru může být plně automatická včetně opětného zapnutí odpojených zátěží. Regulační výstupy DIGIWATTu - imp. jsou navzájem nezávislé, to znamená, že je možné libovolně stanovit jejich priority. Je možné zvolit dva základní režimy funkce přístroje:

*Hladinový režim* - k aktivaci příslušného relé (odpojení spotřebiče) dojde tehdy, když množství odebrané elektrické energie od začátku měřícího intervalu dosáhne nastavené hodnoty (hladiny). Ke zpětnému připojení spotřebiče dojde až na začátku dalšího měřícího intervalu.

*Aproximační režim* - k aktivaci příslušného relé (odpojení spotřebiče) dojde tehdy, když množství odebrané elektrické energie od začátku měřicího intervalu dosáhne nastavené hodnoty (hladiny) a současně je výpočtem zjištěno, že, dosavadní velikost odběru by měla za následek překročení sjednaného limitu. Ke zpětnému připojení spotřebiče dojde, jestliže odběr poklesne natolik, že nehrozí překročení sjednaného limitu, nebo na začátku dalšího měřícího intervalu.

DIGIWATT - imp. má možnost výstupu na tiskárnu (bez použití počítače), na které se tisknou informace buďto přímo během měření nebo zpětně z vnitřní paměti přístroje. Tištěné informace jsou u průběžného tisku:

- po každé měřené čtvrthodině den, datum, reálný čas, odebraná práce za právě ukončenou čtvrthodinu - průběžně připojení či odpojení relé, odebraná práce a čas od počátku měřené čtvrthodiny.

Informace získávané v průběhu měření mohou být zaznamenány přes propojovací kabel do PC, kde mohou být vyhodnocovány a statisticky zpracovány ve speciálních programech.

## **II. INSTALACE**

Instalace přístroje se řídí podle druhu impulzního elektroměru a příslušného optooddělovače v konkrétní oblasti krajské energetiky.

#### **Vstupy**

K provozu přístroje postačí připojit nulovací a kW signál z elektroměru přes optooddělovač:

1) elektroměr - optooddělovač zapojuje příslušný energetický rozvodny závod

2) optooddělovač - Digiwatt imp. zapojuje odborná firma, vlastnící oprávnění od výrobce dle přiloženého schématu.

Výstup kW impulsů optooddělovače připojit na svorku č. 1 vstupního modulu, výstup 1/4 hod. impulsů na svorku č. 3 vstupního modulu, popřípadě kVA indukční na svorku č. 5 a kVA kapacitní na svorku č. 7., společný vodič (zem, GND) připojit na svorku č. 2 . Svorky 2, 4, 6, 8 jsou galvanicky propojeny. Optooddělovač doporučujeme připojit stíněným vodičem (např. typ - SRO 5/22, MK... ). **Maximální vzdálenost optooddělovače od Digiwattu imp. je** 5**0 m**. V případě větší vzdálenosti konzultujte s výrobcem!

#### **Napájení**

Přístroj je napájen 230V/50Hz z předřazeného jističe 6A **(svorky** N a L dle přiloženého schématu) vodičem o min. průřezu 1 mm<sup>2</sup>.

*Upozornění: Žádný z použitých vodičů (vstupy, výstupy, napájení) nelze vést pod deskami tištěných spojů!*

#### **Výstupy**

Výstupy připojit na svorky označené v přístroji 1 až 14 tak, že prvnímu relé odpovídají svorky 1 a 2, druhému 3,4 atd... Ovládací fáze jistit samostatnými jističi. Pozn.: Místo ovládacích fází doporučujeme spínat nulový vodič. Relé na výstupu nemají propojeny na svorkovnici rozpínací a spínací kontakty. Volbu kontaktu relé lze provést propojením cínovou kapkou na reléové desce (viz obr. 1).

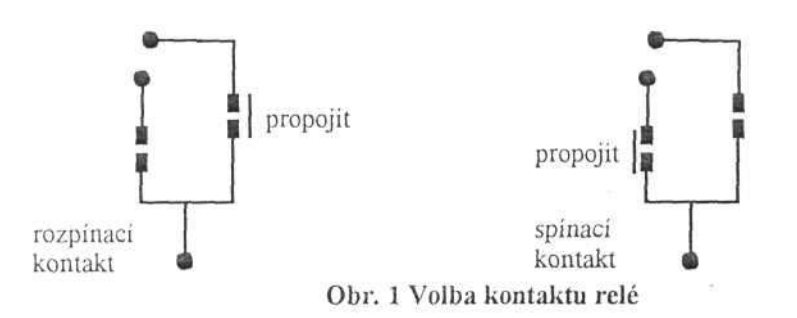

Pozn.: při spínání indukčních zátěží (stykače, napěťové, podpěťové cívky) doporučujeme tyto vybavit odrušovacími RC členy.

# **III. TECHNICKÝ POPIS**

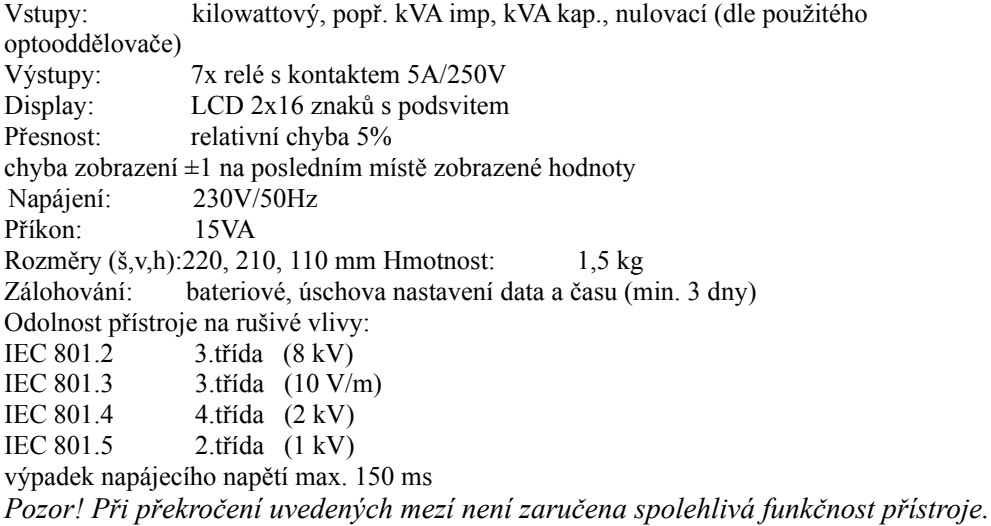

# **IV. MOŽNOSTI ROZŠÍŘENÍ**:

- souprava Digiprint pro výstup dat na tiskárnu

- programový balík pro komunikaci s PC

*Veškeré aplikace, úpravy a nebo rozšíření Je nutné předem dohodnout s výrobcem !*

# **V. NÁVOD K OBSLUZE**

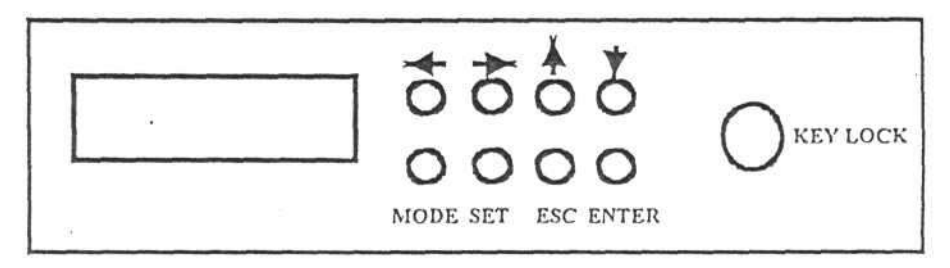

Základní funkce ovládacích prvků

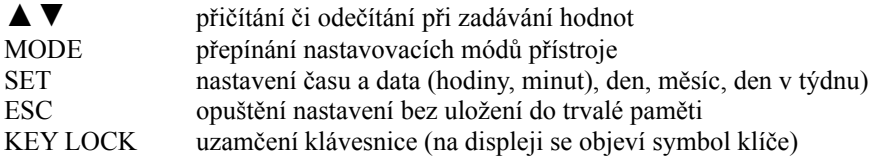

# **VI. ZÁKLADNÍ NASTAVENÍ**

*Do nastavovacího režimu lze vstoupit pouze při odemčené klávesnici!* Pozor! Během nastavování DIGFWATT nereguluje!

Po připojení přístroje na síť se na displeji objeví:

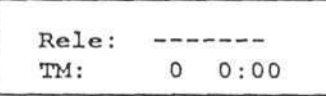

Stlačením ti. MODE přejde přistroj do nastavovacího režimu. Nastavování lze přerušit tlačítkem ESC. *Nastavení času:*

Stlačte SET, šipkami ▲▼ nastavte minuty, opět stlačte SET, šipkami ▲▼ nastavte hodiny. Po dalším stlačení SET budou nastavené hodnoty uloženy.

#### *Nastavení data:*

Stlačte SET, šipkami ▲▼ nastavte den, opět stlačte SET, šipkami ▲▼ nastavte měsíc, stlačte SET, šipkami ▲▼ nastavte den **v** týdnu. Po dalším stlačení SET budou nastavené hodnoty uloženy.

#### *Technické maximum:*

šipkami ▲▼ nastavte sjednané l/4 hod. či technické maximum.

## *Práce s heslem:*

toto slouží pro potřeby montážních firem. Upozorňuje na to, zda je přistroj zaheslován či ne. Neoprávněná manipulace s heslem může mít za příčinu znemožnění dalšího chodu přístroje. Při zobrazení nápisu " Práce s heslem ", přejděte stlačením tlačítka MODE k dalšímu kroku v nastavování. *Hladina 1 - 7:*

šipkami ▲▼ nastavte vypínací hodnoty jednotlivých hladin. Hladiny je možno nastavit **v** libovolném pořadí. Aktivace příslušného relé nastává od nejníže nastavené hladiny až po nejvyšší. Jestliže je nastavena nula, pak k aktivaci nedojde .

Pozn.: Programové vybavení DIGIWATTu imp. obsahuje speciální funkci. V případě, že nastavíte nulu na sedmé hladině a **v** průběhu měřícího cyklu bude aktivována šestá hladina, pak sedmá hladina po příchodu nulovacího impulsu na cca 1,5 sec. sepne. Tuto funkci lze využít například při automatickém připínání výkonových jističů (DEION, ARK atd...).

## *Převodový poměr:*

šipkami ▲ ▼ nastavte převodový poměr MTP elektroměru (pozn.: přístroj je automaticky nastaven na elektroměr AEG, použití jiného elektroměru konzultujte!

*Osvětlení:*

šipkami ▲▼ vypněte nebo zapněte osvětlení displeje.

## *Nulování maxima:*

šipkami **▲ ▼** nastavte režim nulování vnější (nul. impuls EZ) nebo vnitřní (nulování se provádí podle vlastních hodin přístroje). Synchronizaci vnitřního nulování s nulováním EZ provedete v normálním režimu současným stlačením tlačítek ◄ a▼ (přístroj takto vynulujete ručně).

## *Režim práce:*

šipkami ▲▼ nastavte příslušný režim (aproximační / hladinový).

## *Uložení nastavených hodnot:*

dalším stlačením tl. MODE se zadané hodnoty trvale uloží do EEPROM přístroje.

DALŠÍ FUNKCE PŘÍSTROJE *Reset přístroje:* současným stlačením tlačítek MODE, ENTER , ◄,▼ *Vynulování zadaných hodnot:*

současným stlačením ti. MODE, SET.

## **Souprava Digiprint pro výstup dat na tiskárnu**

Firma DINOV připravila pro uživatele systému DIGIWATT možnost vybavit přístroj přídavným modulem pro tisk údajů z paměti na tiskárnu.

DIGIWATT imp. ukládá automaticky při každém nulování hodnotu dosaženého maxima, datum a čas příchodu nulovacího impulsu (nebo vnitřního nulování). Tyto údaje je možné kdykoliv souvisle vytisknout ve formě řádků :

[název dne], [datum] , [čas od začátku čtvrthodiny ] TM: [hodnota TM], Q: [hodnota kVAr] Tisková část programu je určena pro libovolnou tiskárnu se vstupem Centronics (stejná jako pro připojení k PC) a možností tisku na skládaný papír. Kapacita paměti je dostačující pro uložení dat za 3 týdny.

#### **Ovládání soupravy Digiprint:**

- ukládání dat je plně automatické, není potřeba žádný zásah obsluhy

- do tiskového menu se dostanete za chodu přístroje při odemčené klávesnici současným zmáčknutím tlačítek ► a ▲. Na displeji se zobrazí:

ENTER ESC SET

tisk konec vymaž

- Zmáčknutím tlačítka ENTER spustíte tisk údajů z paměti DIGIWATTu. Tisk lze kdykoliv zastavit tlačítkem ESC.

- Tlačítko SET vymaže všechny údaje z paměti a ukončí tiskové menu.

- Tlačítko ESC ukončí tiskové menu bez vymazání paměti.

Jestliže po měsíci nevytisknete data, přístroj je po zaplnění paměti automaticky vymaže bez možnosti obnovení. Nové záznamy budou zapisovány do paměti od začátku.

*Během práce v tiskovém menu DIGIWATT imp. nereguluje!*

#### **Zobrazení veškerých regulačních zásahů:**

Pro vlastní analýzu nerovnoměrného zatěžování el. sítě je možno připojit k soupravě Digiprint tiskárnu trvale. Výpisy poté probíhají plně automaticky bez zásahu obsluhy a jsou ve tvaru:

Relé: [aktivace hladiny], TM[hodnota TM], [čas od začátku čtvrthodiny] *při regulačním zásahu* [název dne], [datum] , [čas od začátku čtvrthodiny ] TM: [hodnota TM] *každou čtvrthodinu*